### Brief introduction

Many thanks for purchasing Fast Ethernet Switch! This product supports IEEE802.3U/100Base-Tx/Fx protocol, as well as full duplex and half duplex mode. It provides 4 TX ports and a UPLINK port, which can suit for most 10/100M networks. This manual is for 100M converters. The following purchasing guide is for your reference.

Purchasing guide for optical media converters

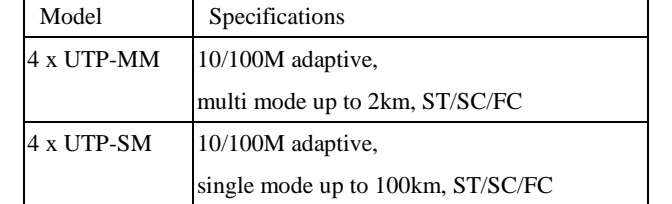

## Packing list

Please check the following items in the package before installing the converter.

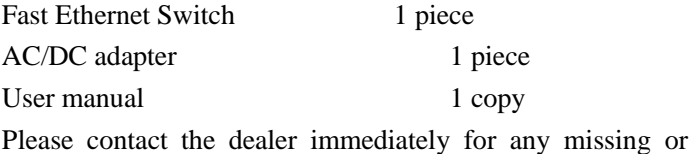

damaged items.

#### RJ-45 interface

The transmission media is CAT5 twisted-pair with a maximum length of 100 meters. It features auto -negotiation of straight through line and crossover cables.

#### Fiber interface

The SC or ST fiber interface is of duplex type, namely TX and RX. When the two sets of optical converter are interfaced or connected to switch with fiber interface, the fiber is in cross connection, namely "TX-RX", "RX-TX" (direct butting for single optical fiber).

#### 2. Connection

Connect the network device (work station, hub or switch) to the RJ-45 jack of the optical converter through twisted-pair CAT5. Connect the multi-mode/single mode fiber to SC/ST fiber interface of the optical converter. Turn the power on. The corresponding LED is on for a correct connection. (See the table below for the LED indicator lamp)

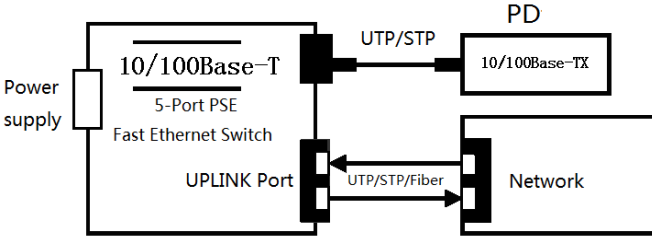

Fig.1 Basic Network Connection

#### Panel

1. Front

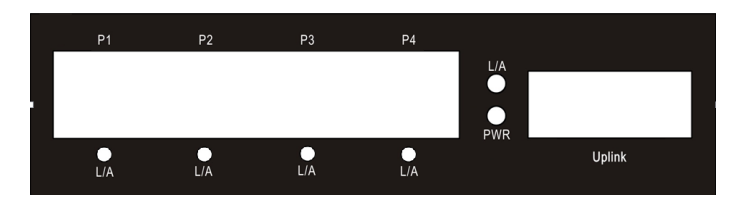

#### 2. Back

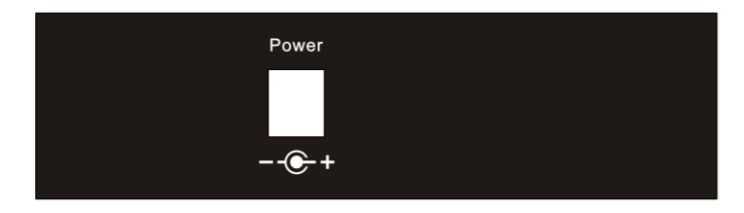

## $\bullet$  Explanation for LED indicator lamp

The LED indicator lamps serve as device monitoring and error display. The following explains each LED indicator.

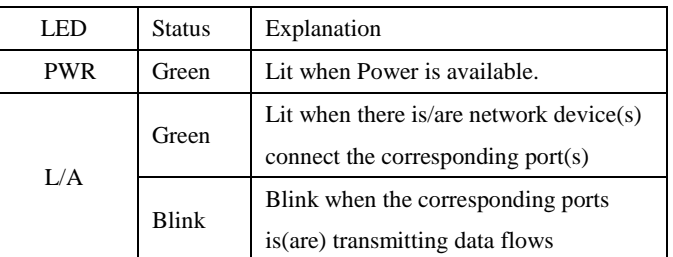

Interface

### **Installation**

- 1. Turn off the power of the device/station in the network in which the converter will be installed.
- 2. Ensure that there is no activity in the network.
- 3. Attach fiber cable from the converter to the fiber network. The fiber connections must be matched-transmit socket to receive socket.
- 4. Attach a UTP cable from the 100Base-TX network to the RJ-45 port on the converter.

5. Connect the power cord to the converter.

- 6. Turn on the power of the converter and check that the Power LED lights up. The TP Link and FX Link LED will light when all the cable connections are satisfactory.
- 7. When the P1~P5 LINK/ACT LED is green, the corresponding port is running under 10/100Mbps; the fiber port is forced running under 100Mbps.

Technical parameters:

1. Standard Protocol:

IEEE 802.3 10 Base-T IEEE 802.3u 100Base-TX IEEE 802.3u 100Base-FX IEEE 802.3x flow control

2. Connectors:

4× UTP RJ-45 connector with PSE function 1× SC/ST connector

3. Operation mode:

FX: 100 Base-FX Full -duplex mode

TX: 10/100 Mbps auto-negotiation mode

4. Power supply:

5V@1A power adaptor

- 5. Operation temperature: -10℃~60 ℃
- 6. Storage temperature: -40℃~85 ℃
- 7. Operation humidity: 5%-90% non-condense
- 8. Storage humidity: 5%-90% non-condense
- 9. Twisted Pair cable: Cat5 UTP cable
- 10. Fiber cable:

multi-mode: 50/125, 62.5/125  $\mu$  m single mode: 8.3/125, 9/125 or 10/125  $\mu$  m

11. Dimensions: 30×112×96mm (H x W x D)

Warning:

1. This product is suitable for indoor application.

2. Place the dust cover on the fiber interface when not in use. 3. It is dangerous to stare at the fiber transmitter with the naked eye.

4. The appliance inlet is used as the disconnect device and shall remain readily operable at all time.

# Trouble shooting:

1. Device is not connecting. Please check that the corresponding network device is using the same transfer rate as the media converter (10Mbps or 100Mbps).

2. If power loss is excessive in the fiber, please check and clean the fiber patch cord connectors.

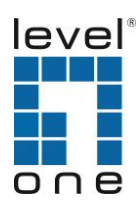

### FEU-0511

5-Port Fast Ethernet Switch, 1 Port SC

## User Manual

Please read before using the Switch

V1. 0\_20150916